# **Orchid Training Guide:**

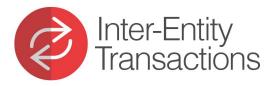

Xex with Oronid

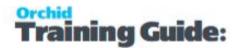

#### Introduction to Inter-Entity Errors

After configuring Inter-Entity (Transactions or Trade) the associated processes are automated, but errors can occur for a number of reasons.

Some errors can prevent batches from posting, while others only occur after the source transactions have been posted.

In some cases, when Inter-Entity Transactions does not create transactions, please check the G/L Posting Errors report for details on the issues.

Where they occur after posting, details will appear in the appropriate IET Audit Log.

Orchid recommends that you review the Audit Inquiry Logs regularly to identify transactions that failed to post successfully. You should aim to correct them quickly, e.g. before someone manually creates missing transactions, thereby breaking the chain you have set up in Inter-Entity.

#### Tip:

With Inter-Entity Trade OE/PO, you can nominate whether to:

- Display messages after all transactions, or;
- Only display messages when there are errors, or;
- Not display messages at all This is generally used when third party

applications create transactions.

#### INTERPRETING & RESOLVING AUDIT LOG ERROR MESSAGES

Use the links below to find the relevant Troubleshooting article:

- Troubleshooting XAPI Errors on the next page
- Troubleshooting Inter-Entity Errors: Loan Accounts & G/L Triggers on page 7
- Troubleshooting Inter-Entity Errors: Cash Management on page 9

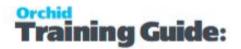

- Troubleshooting Inter-Entity Trade Errors: AP/AR on page 11
- Troubleshooting Inter-Entity Trade Errors: OE/PO on page 14

#### **RE-PROCESSING ERROR TRANSACTIONS**

After resolving the root cause of errors appearing in the Audit Log, the transactions in question should be re-processed using the appropriate IET Periodic Processing function.

IET Periodic Processing - Periodic Processing Tab

IET Periodic Processing - Cash Management Tab

AP/AR Trade Periodic Processing

OE/PO Periodic Processing

#### TRAINING VIDEOS (AUDIT LOGS & PERIODIC PROCESSING)

For further information, and to see some troubleshooting demonstrations, we recommend the following videos:

- Inter-Entity Transactions Audit Logs & Periodic Processing
- Inter-Entity Trade (AP/AR Trade) Audit Logs & Periodic Processing
- Inter-Entity Trade (OE/PO Trade) Audit Logs & Periodic Processing

Inter-Entity Logs video

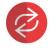

#### **Troubleshooting XAPI Errors**

ABOUT XAPI ERRORS

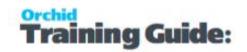

XAPI errors relate to problems connecting to an external Sage 300 database. They can therefore occur with any multi-database product, including:

- Inter-Entity Transactions (Loan Account entry automation)
- Inter-Entity Transactions (G/L Triggers)
- Inter-Entity Transactions (Cash Management)
- Inter-Entity AP/AR Trade
- Inter-Entity OE/PO Trade

#### COMMON XAPI ERRORS AND RESOLUTIONS

| Error Message                                                                                               | Resolution                                                                                                    |
|----------------------------------------------------------------------------------------------------|----------------------------------------------------------------------------------------------------|
| Unable to open XAPI session to<br>Organisation XXXXXX – <b>no avail-</b><br><b>able LanPak</b>              | Wait for a LanPak to become available before re-<br>processing.                                                                                                    |
| Unable to open XAPI session to<br>Organisation XXXXXX – <b>no avail-</b><br><b>able IAP</b>                 | Deselect "This workstation uses IAPs for external applications" on all workstations. Refer to Turn off IAP Users on the next page.                                                                                                    |
| Unable to open XAPI session to<br>Organisation XXXXXX – <b>bad User</b><br><b>ID</b> or <b>bad password</b> | <ul> <li>Correct the User ID and/or Password for the target company in the IET setup screen. Use:</li> <li>IET Entity Database Mappings for IY Transactions</li> <li>Trade Organisation Setup for IY Trade</li> <li>Tip: In some cases, for example after an upgrade, you may need to delete the existing entries and enter them again.</li> </ul> |

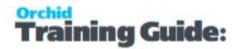

| Unable to open XAPI session to<br>ORGANISATION XXXXXX – <b>cannot</b><br><b>create session</b> | Ensure the Database Setup ORGID matches the<br>ORGID in the appropriate IET Setup screen:<br>(IY Txns) IET Entity Database Mappings<br>(IY Trade) Trade Organisation Setup |
|------------------------------------------------------------------------------------------------|----------------------------------------------------------------------------------------------------|
|------------------------------------------------------------------------------------------------|----------------------------------------------------------------------------------------------------|

#### **RE-PROCESSING ERROR TRANSACTIONS**

After resolving the cause of the error, you should re-process the error transactions using the appropriate Periodic Processing function.

For more info, refer to Introduction to Inter-Entity Errors on page 3.

#### TURN OFF IAP USERS

Using IAP on the workstation is the most frequent reason for receiving the XAPI error message.

We therefore recommend that the setting "this workstation uses IAPs for external applications" must be turned off on all workstations and also on the server (if anyone RDPs to the server and processes transactions on the server).

**Note:** If users log on through Terminal Server, you need to deselect the setting for each user because this setting is stored in the registry per user per server.

**Note:** With the installation of new versions of Sage 300, and sometimes with new product updates, this switch can revert back to the default 'on' status.

| P Ot      | REI .        |                  |                         |                                                                                                    |
|-----------|--------------|------------------|-------------------------|----------------------------------------------------------------------------------------------------|
|           |              |                  |                         | _                                                                                                    |
| rkstation | uses integra | tion Access Pack | licenses for external a | oplications                                                                                                    |
|           |              |                  |                         | All the second second second second second second second second second second second second second second second |
| ne        | User ID      | E-mail           | Phone                   | Company                                                                                                    |
|           | ne           | ne User ID       | ne User ID E-mail       | ne User ID E-mail Phone                                                                                          |

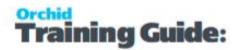

#### Troubleshooting Inter-Entity Errors: Loan Accounts & G/L Triggers

This article focuses on error types specific to Inter-Entity Transactions (Loan Account entry automation, and G/L Triggers). If you are looking for other error types:

- For XAPI errors, refer to Troubleshooting XAPI Errors on page 4, as these are common to Inter-Entity Transactions and Inter-Entity Trade.
- For troubleshooting other error types, refer to Introduction to Inter-Entity Errors on page 3 .

#### COMMON AUDIT LOG ERRORS (AFTER BATCH POSTED)

These errors appear in the IET Audit Log once the source G/L Batch has posted. To view the log:

- Go to Inter-Entity Transactions \ IET Inquiries
- Open IET Audit Inquiry (or IET G/L Triggers Audit Inquiry)
- Filter using Ctrl-F on any column. (E.g. Transaction Status = Error)
- You can filter Date/Time Created or Amended columns to check for recent errors.

| Error Message                                                                                               | Resolution                                                                       |
|----------------------------------------------------------------------------------------------------|----------------------------------------------------------------------------------|
| <b>Period</b> X in fiscal year YYYY <b>is locked</b> for General Ledger in Common Services' Fiscal Calendar | Open the Fiscal Period, then re-process<br>through IET Periodic Processing       |
| Fiscal Year YYYY does not exist                                                                             | Option the Fiscal Year, then re-process through IET Periodic Processing          |
| Account AAA-BB-CC does not exist                                                                            | Create the G/L Account, then re-pro-<br>cess through IET Periodic Processing     |
| Account AAA-BB-CC is inactive                                                                               | Make the G/L Account active, then re-<br>process through IET Periodic Processing |
| Account AAA-BB-CC is a Control Account                                                                      | De-select "Control Account", then and                                            |

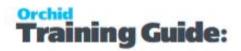

|                                                                                               | re-process through IET Periodic Pro-<br>cessing                     |  |
|-----------------------------------------------------------------------------------------------|---------------------------------------------------------------------|--|
| Error creating document header. Customer number "xxxx" does not exist.                        | Create Customer, then re-process<br>through IET Periodic Processing |  |
| (Applies to G/L Triggers: AR Reallocations)                                                   |                                                                     |  |
| Error creating document header. <b>Vendor</b><br>"xxxx" <b>is not defined</b> in A/P Vendors. | Create Vendor, then re-process through<br>IET Periodic Processing   |  |
| (Applies to G/L Triggers: AP Reallocations)                                                   |                                                                     |  |

After resolving the cause of the error, you should re-process the error transactions.

In some cases, when Inter-Entity Transactions does not create transactions, please check the G/L Posting Errors report for details on the issues.

### RE-PROCESSING ERROR TRANSACTIONS USING PERIODIC PROCESSING

- Open Inter-Entity Transactions \ IET Periodic Processing
- Select the Periodic Processing tab
- Check 'IET Periodic Processing' (or 'G/L Triggers Periodic Processing')
- Select the Posting Sequence and other options
- Check 'Process Error Entries' (or 'Process G/L Trigger Error Entries')
- Click 'Process'

Inter-Entity will attempt to re-process. You can then return to the Audit Log to check that the status has changed to 'Exported' for the problem entries.

**Note:** This only applies to G/L Batches across databases and when using G/L Triggers. Periodic Processing does not apply when posting G/L Batches in a single database and not using G/L Triggers. You need to use the GL Posting journal errors as described below.

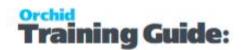

#### COMMON ERRORS PREVENTING THE G/L BATCH FROM POSTING

- These error messages will be displayed as you are posting (not in the Audit Log).
- An Error Batch will be created.
- You can view details of the errors in the G/L Reports > G/L posting journal errors.

| Error Message                                     | Resolution                                                                             |
|---------------------------------------------------|----------------------------------------------------------------------------------------|
| No Entity Route Defined                           | Create the IET Route (or correct the G/L Journal Entry), and re-post.                  |
| Entity DR, CR unbalanced                          | Ensure all accounts use the entity segment. Correct the G/L Journal Entry, and re-post |
| Account "xxxx-y" does not<br>exist or is inactive | Create the G/L Account (or make it active), and re-post                                |

#### Troubleshooting Inter-Entity Errors: Cash Management

This article focuses on error types specific to Inter-Entity Transactions - Cash Management.

- For XAPI errors, refer to Troubleshooting XAPI Errors on page 4, as these are common to Inter-Entity Transactions and Inter-Entity Trade.
- For troubleshooting other error types, refer to Introduction to Inter-Entity Errors on page 3.

#### COMMON CASH MANAGEMENT AUDIT LOG ERRORS (AFTER ENTRY POSTED)

These errors appear in the IET Audit Log once the BS/AP/AR entry has posted. To view the log:

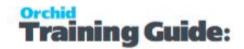

- Go to Inter-Entity Transactions \ IET Inquiries
- Open IET CM Audit Inquiry
- Filter using Ctrl-F on any column. (E.g. Transaction Status = Error)
- You can filter Date/Time Created or Amended columns to check for recent errors.

| Error Message                                                                                             | Resolution                                                                                                    |
|----------------------------------------------------------------------------------------------------|----------------------------------------------------------------------------------------------------|
| Period X in fiscal year<br>YYYY is locked for<br>General Ledger in<br>Common Services'<br>Fiscal Calendar | Open the Fiscal Period, then re-process through IET Periodic Pro-<br>cessing                                                                                                    |
| Fiscal Year YYYY does not exist                                                                           | Option the Fiscal Year, then re-process through IET Periodic Pro-<br>cessing                                                                                                    |
| Account AAA-BB-CC<br>does not exist                                                                       | Create the G/L Account, then re-process through IET Periodic Processing                                                                                                    |
| Account AAA-BB-CC is inactive                                                                             | Make the G/L Account active, then re-process through IET Peri-<br>odic Processing                                                                                                    |
| Account AAA-BB-CC is a Control Account                                                                    | De-select "Control Account", then re-process through IET Peri-<br>odic Processing                                                                                                    |
| AP Vendor/AR Cus-<br>tomer does not exist<br>– CM Two Step Pro-<br>cessing                                | Create the Vendor / Customer, then re-process through IET Peri-<br>odic Processing                                                                                                    |
| Error: Bank Entries<br>Header. Attempt to<br>change read-only<br>field 'Bank Entry<br>Type'.              | Remove Default Options in Bank Options in the target company.<br>Bank Options in the Source and Target Company should be left<br>blank, in the source and the target companies.                                                                                                    |
| No Active Trans-<br>actions allowed for<br>auto-post when pro-<br>cessing bank<br>reversals               | This happens if you have configured your Common Services -><br>Bank Services -> Bank Setup -> G/L Integration: "Create G/L<br>Transactions by" to "Creating and Posting a New Batch". You<br>need to post the G/L Batch manually. Refer to IET Cash Man-<br>agement Bank Setup - Overview |

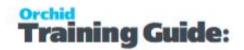

#### RE-PROCESSING ERROR TRANSACTIONS USING PERIODIC PROCESSING

After resolving the cause of the error, you should re-process the error transactions:

- Open Inter-Entity Transactions \ IET Periodic Processing
- Select the **Cash Management** tab
- Check the A/P, A/R or Bank Cash Management checkbox as appropriate
- Check the 'Process Error Entries' checkbox
- Click 'Process'

Inter-Entity will attempt to re-process. You can then return to the Audit Log to check that the status has changed for the problem entries.

#### Troubleshooting Inter-Entity Trade Errors: AP/AR

This focuses on error types specific to Inter-Entity Trade - AP/AR Trade.

- For XAPI errors, refer to Troubleshooting XAPI Errors on page 4, as these are common to Inter-Entity Transactions and Inter-Entity Trade.
- For troubleshooting other error types, refer to Introduction to Inter-Entity Errors on page 3.

#### COMMON AUDIT LOG ERRORS

These errors appear in the IET Audit Log once the source transaction has posted. To view the log:

- Go to Inter-Entity Transactions \ IET Inquiries
- Open AP/AR Trade Audit Inquiry
- Filter using Ctrl-F on any column. (E.g. Transaction Status = Error)
- You can filter Date/Time Created or Amended columns to check for recent errors.

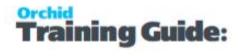

| Error Message                                                                                                    | Resolution                                                                                                    |  |
|----------------------------------------------------------------------------------------------------|----------------------------------------------------------------------------------------------------|--|
| <b>Period</b> X in fiscal year YYYY <b>is locked</b><br>for Sub-ledger or General Ledger in<br>Common Services Fiscal Calendar                                         | Open the Fiscal Period, then re-process                                                                                                    |  |
| Fiscal Year YYYY does not exist                                                                                                    | Open the Fiscal Year, then re-process                                                                                                    |  |
| Customer/Vendor 9991 does not exist                                                                                                    | Create the Customer/Vendor, then re-process                                                                                                    |  |
| Customer/Vendor 9991 is inactive                                                                                                    | Make the Customer/Vendor active in target database, then re-process                                                                                                    |  |
| <b>Invalid G/L distribution account</b> .<br>Account 6560-1 not found in IET Trade<br>AP to AR Setup details.                                                          | <ul> <li>Check Trade Options &gt; AP – AR<br/>Trade Options.</li> <li>If "Use Account to Account /Dis-<br/>tribution Set Mapping" is ticked, go<br/>to AP/AR Trade Setup and add G/L<br/>Account target distribution set.</li> <li>Re-process</li> </ul>                                 |  |
| A/P Doc. Detail Create Failed. G/L Trans-<br>action creation completed. <b>G/L</b><br><b>Account</b> XXXX-YY- <b>ZZ is not defined in</b><br><b>the General Ledger</b> | Create or make the G/L Account Active, then                                                                                                    |  |
| A/P Doc. Detail create failed. G/L Trans-<br>action creation completed. <b>Distribution</b><br><b>set</b> XXXX <b>is inactive</b> .                                    | <ul> <li>Go to AP/AR Trade Setup.</li> <li>Check the AP/AR Trade Partnership details.</li> <li>Under AP/AR Trade Options check you are using Account to Account / Distribution Set Mapping.</li> <li>Map relevant G/L Account to an active Distribution Set in target company</li> </ul> |  |
| A/P Doc Header Failed– <b>Document</b><br><b>Number</b> XXXXXX <b>already exists</b> for<br>Vendor VEN999                                                              | <ul> <li>Go to AP-AR Integration within<br/>Trade Options.</li> <li>Ensure that the AP/AR Mappings<br/>result in a unique Document Num-<br/>ber (noting that it may be trun-</li> </ul>                                                                                                  |  |

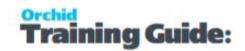

|                                                                                   | cated if too long).<br>• Alternatively, you may need to cre-<br>ate the transaction manually.                                                                                                    |
|-----------------------------------------------------------------------------------|----------------------------------------------------------------------------------------------------|
| Optional Field xxx not set                                                        | <ul> <li>Create optional fields at the same<br/>levels in AP and AR (e.g. AP Invoice<br/>and AR Invoice, or AP Invoice Detail<br/>and AR Invoice Detail).</li> <li>Inter-Entity will set the optional<br/>fields on the Target document.</li> </ul> |
| Note: AP Payment is created suc-<br>cessfully, but <b>target batch not posted</b> | <ul> <li>If creating AP Payments and check<br/>stock code includes 'Check', is<br/>auto-post ticked?</li> <li>If so, the check will need to be prin-<br/>ted before the batch can be pos-<br/>ted.</li> </ul>                                       |

After resolving the cause of the error, you should re-process the error transactions:

#### RE-PROCESSING ERROR TRANSACTIONS USING PERIODIC PROCESSING

- Open Inter-Entity Transactions \ IET Periodic Processing
- Open AP/AR Periodic Processing
- Check the '**Perform A/P-A/R Trade Periodic Processing**' checkbox
- Check 'Documents in Error Status' and/or 'Documents in Pending Status'
- Select the documents you wish to reprocess (or select All)
- Click 'Process'

Inter-Entity will attempt to re-process. You can then return to the Audit Log to check that the status has changed for the problem entries.

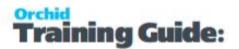

#### Troubleshooting Inter-Entity Trade Errors: OE/PO

This article focuses on error types specific to Inter-Entity Trade OE/PO

- For XAPI errors, refer to Troubleshooting XAPI Errors on page 4, as these are common to Inter-Entity Transactions and Inter-Entity Trade.
- For troubleshooting other error types, refer to Introduction to Inter-Entity Errors on page 3.

#### COMMON AUDIT LOG ERRORS

These errors appear in the IET Audit Log once the source transaction has been posted. To view the log:

- Go to Inter-Entity Transactions \ IET Inquiries
- Open OE/PO Trade Audit Inquiry
- Filter using Ctrl-F on any column. (E.g. Transaction Status = Error)
- You can filter Date/Time Created or Amended columns to check for recent errors.

| Error Message                                                                                                    | Reason / Resolution                                                                                                    |  |
|----------------------------------------------------------------------------------------------------|----------------------------------------------------------------------------------------------------|--|
| <b>Period</b> X in fiscal year YYYY <b>is locked</b><br>for Sub-ledger or General Ledger in<br>Common Services Fiscal Calendar | Open the Fiscal Period, then re-process                                                                                                    |  |
| Fiscal Year YYYY does not exist                                                                                                | Open the Fiscal Year, then re-process                                                                                                    |  |
| Customer/Vendor 9991 does not<br>exist                                                                                         | Create the Customer/Vendor, then re-process                                                                                                    |  |
| Customer/Vendor 9991 is inactive                                                                                               | Make the Customer/Vendor active in target data-<br>base, then re-process                                                                          |  |
| OE Order Detail create failed. Invalid<br>Item. <b>Check item</b> ABC <b>exists in data-<br/>base</b> XXX                      | <ul> <li>Map items in OE/PO Trade Setup, or;</li> <li>Create Item (or make Item active) in<br/>the target database</li> <li>Re-process</li> </ul> |  |
| Unable to locate and modify match                                                                                              | • This is generally when a transaction                                                                                                    |  |

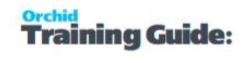

| Shipment has already been completed and invoiced                 | <ul> <li>Invoice Option' to No (if you want IE<br/>Trade to create the OE Invoice from a<br/>PO Invoice).</li> <li>Do not create invoice manually!</li> <li>Check that 'Include Serial/Lots' is<br/>checked in OE/PO Trade Setup for<br/>this Customer/Vendor partnership.</li> <li>Note: Do not change the Serial Num-<br/>bers when creating invoice, as this</li> </ul> |
|------------------------------------------------------------------|----------------------------------------------------------------------------------------------------|
| Vendor/Customer/Category/Location<br>does not exist, or inactive | will result in errors.<br>Check OE/PO Trade partner setup, and make<br>Customer/ Vendor/ Category/ Location active in<br>target company (or create them), then re-pro-<br>cess.                                                                                                    |
| Period X in fiscal year YYYY is locked                           | Open the Fiscal Period, then re-process                                                                                                    |
| Invoice Contemptible to change                                   | Open the Fiscal Year, then re-process<br>Check security rights in Admin Services for users<br>who need to create PO Invoices. Edit Invoiced                                                                                                    |

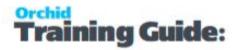

| Received"                                                        | Quantity and Edit Invoiced Cost must be selec-<br>ted.                                                                                                    |
|------------------------------------------------------------------|----------------------------------------------------------------------------------------------------|
| Errors Found during gen-<br>eration. Document will be<br>cleared | Try entering the transaction manually in<br>OE or PO to see what is causing the OE or<br>PO error. For example, this error occurs if<br>creating an OE Shipment from a PO<br>Receipt and the BOM Number on the line<br>doesn't exist in the target company. |

After resolving the cause of the error, you should re-process the error transactions:

#### RE-PROCESSING ERROR TRANSACTIONS USING PERIODIC PROCESSING

- Open Inter-Entity Transactions \ IET Periodic Processing
- Open OE/PO Periodic Processing
- Check the '**Perform O/E-P/O Trade Periodic Processing**' checkbox
- Check 'Documents in Error Status' and/or 'Documents in Pending Status'
- Select the documents you wish to reprocess (or select All)
- Click 'Process'

Inter-Entity will attempt to re-process. You can then return to the Audit Log to check that the status has changed for the problem entries.

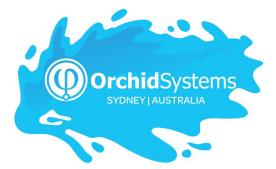

Office: 2/273 Alfred Street, North Sydney New South Wales 2060 Australia

> Phone: +612 9099 1077 Email: info@orchid.systems

#### www.orchid.systems

Soge Tech Partner

## © 2022 Orchid Systems